Lynprotokol April 2019

## QIAstat-Dx® Respiratory Panel

Version 2

QIAstat-Dx® Respiratory Panel er beregnet til in vitro-diagnostisk brug.

Yderligere information

- Sikkerhedsdatablade (Safety Data Sheets, SDS'er): www.qiagen.com/safety
- ⚫ Teknisk assistance: support.qiagen.com

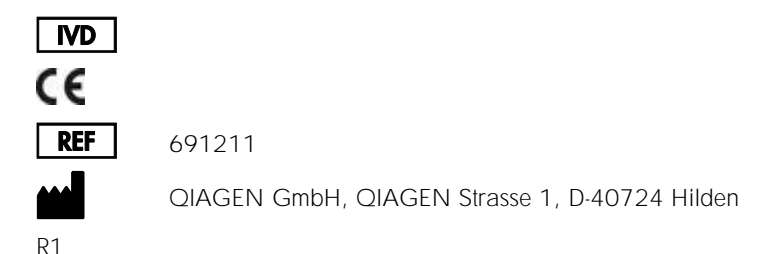

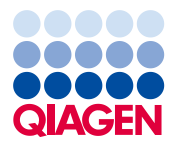

Bemærkninger før start

- ⚫ Før en test startes, er det nødvendigt grundigt at læse og forstå *brugsanvisningen til QIAstat-Dx Respiratory Panel (håndbog)*: www.qiagen.com/HB-2638
- ⚫ Sørg for at følgende er tilgængeligt før påbegyndelse på en test:
	- QIAstat-Dx Analyzer 1.0 (mindst et driftsmodul og et analysemodul) med softwareversion 1.2 eller nyere\*
	- *Brugervejledning til QIAstat-Dx Analyzer 1.0* (til brug med softwareversion 1.2 eller nyere)
	- Den seneste analysedefinitionsfil til QIAstat-Dx-softwaren til Respiratory Panel installeret i driftsmodulet
- ⚫ Der skal altid anvendes laboratoriekittel, engangshandsker og beskyttelsesbriller, når der arbejdes med kemikalier.

Opsætning af en test: tørre podepindsprøver

Indsætning af en tør podepindsprøve i QIAstat-Dx Respiratory Panel Cartridge

- 1. Tag QIAstat-Dx Respiratory Panel Cartridge op af pakken og anbring den, så stregkoden vender mod dig.
- 2. Skriv prøveoplysningerne, eller sæt en prøveinformationsmærkat øverst på kassetten. Sørg for, at mærkaten sidder korrekt og ikke blokerer for lågets åbning.
- 3. Åbn prøvelåget til podepindsporten på venstre side af QIAstat-Dx Respiratory Panel Cartridge.

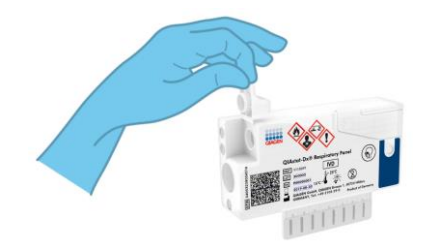

\* DiagCORE® Analyzer-instrumenter, der kører QIAstat-Dx-softwareversion 1.2 eller nyere, kan anvendes som et alternativ til QIAstat-Dx Analyzer 1.0-instrumenter.

- 4. Indsæt podepinden i QIAstat-Dx Respiratory Panel Cartridge, indtil brudpunktet er justeret med adgangsåbningen (podepinden kan ikke komme længere).
- 5. Knæk podepindsskaftet ved brudpunktet, og lad resten af podepinden være i QIAstat-Dx Respiratory Panel Cartridge.

6. Luk prøvelåget til podepindsporten forsvarligt, indtil det klikker.

VIGTIGT: Når prøven er placeret i QIAstat-Dx Respiratory Panel Cartridge, skal kassetten indsættes i QIAstat-Dx Analyzer 1.0 inden for 90 minutter.

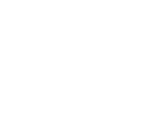

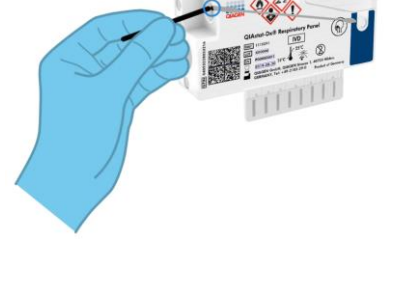

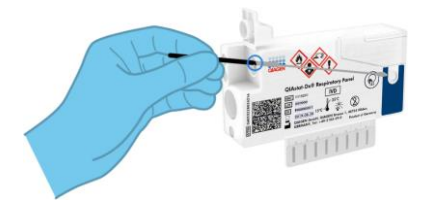

Opsætning af en test: flydende transportmedieprøver

Indsætning af en flydende transportmedieprøve i QIAstat-Dx Respiratory Panel Cartridge

- 1. Tag QIAstat-Dx Respiratory Panel Cartridge op af pakken og anbring den, så stregkoden vender mod dig.
- 2. Skriv prøveoplysningerne, eller sæt en prøveinformationsmærkat øverst på kassetten. Sørg for, at mærkaten sidder korrekt og ikke blokerer for lågets åbning.
- 3. Åbn prøvelåget til hovedporten foran på QIAstat-Dx Respiratory Panel Cartridge.

- 4. Åbn prøverøret, der skal testes. Brug den medfølgende overførselspipette til at trække væske op til den tredje påfyldningsstreg (300 µl). Overfør forsigtigt 300 µl prøvemængde ind i hovedporten.
- 5. Luk forsvarligt prøvelåget til hovedporten, indtil det klikker. Observer, at prøven indsættes via prøvekontrolvinduet i QIAstat-Dx Respiratory Panel Cartridge.

VIGTIGT: Når prøven er placeret i QIAstat-Dx Respiratory Panel Cartridge, skal kassetten indsættes i QIAstat-Dx Analyzer 1.0 inden for 90 minutter.

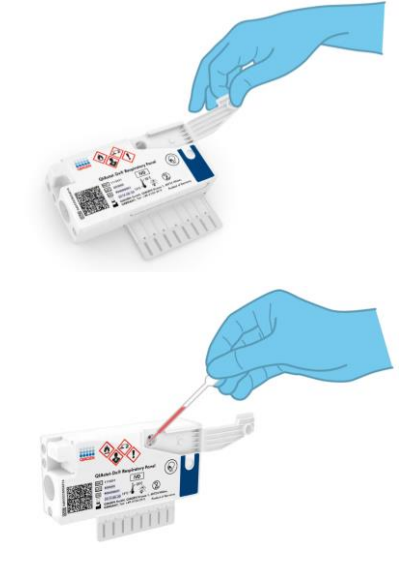

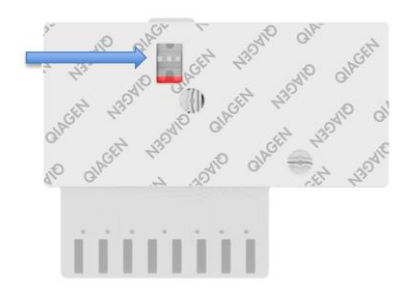

## Start af QIAstat-Dx Analyzer 1.0

- 1. Tænd QIAstat-Dx Analyzer 1.0 på tænd-/slukknappen foran på instrumentet. Statusindikatorerne bliver blå.
- 2. Log på instrumentet, når hovedskærmbilledet vises, og QIAstat-Dx Analyzer 1.0 statusindikatorerne bliver grønne og holder op med at blinke.

## Kørsel af en test

- 1. Tryk på knappen Run Test (Kør test). Brug stregkodelæseren til at scanne prøve-IDstregkoden (på næsesvælgsprøven på podepind eller UTM-prøverøret efter behov), eller scan prøveinformationsmærkatens stregkode på QIAstat-Dx Respiratory Panel Cartridge, når du bliver bedt om det.
- 2. Scan stregkoden på QIAstat-Dx Respiratory Panel Cartridge, når du bliver bedt om det.

3. Vælg den relevante prøvetype på listen.

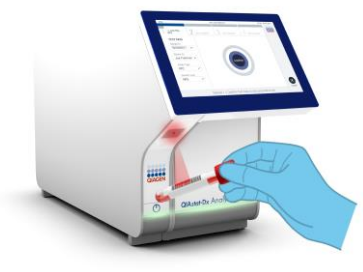

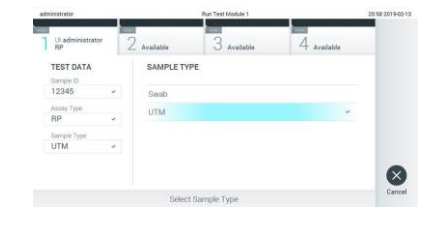

- 4. Skærmbilledet Confirm (Bekræft) vises. Gennemgå de indtastede data, og foretag eventuelle nødvendige ændringer. Tryk på Confirm (Bekræft), når alle de viste data er korrekte.
- 5. Kontroller, at begge prøvelåg til podepindsporten og hovedporten på QIAstat-Dx Respiratory Panel Cartridge er forsvarligt lukkede. Indsæt kassetten i kassetteindgangsporten til QIAstat-Dx Analyzer 1.0 med stregkoden vendt mod venstre og reaktionskamrene vendt nedad. Instrumentet lukker automatisk og starter testkørslen.

- 6. Når testkørslen er færdig, vises skærmbilledet Eject (Udstød), og et af følgende testresultater vises: TEST COMPLETED (TEST FULDFØRT), TEST FAILED (TEST FEJLET) eller TEST CANCELED (TEST ANNULLERET).
- 7. Tryk på Eject (Udstød) på berøringsskærmen for at fjerne QIAstat-Dx Respiratory Panel Cartridge.

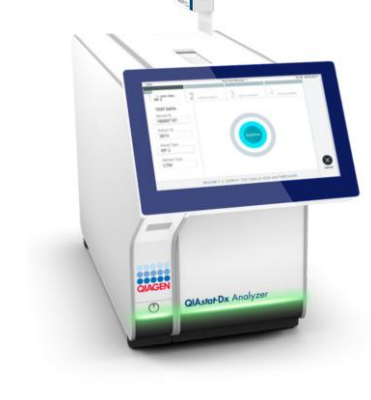

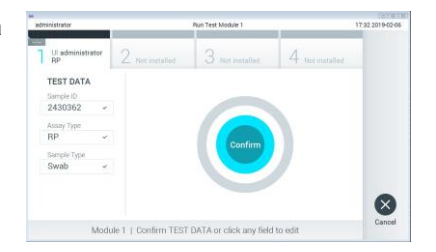

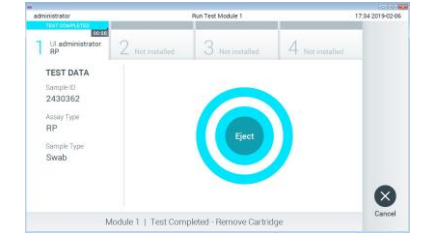

## Visning af resultater

QIAstat-Dx Analyzer 1.0 fortolker og gemmer automatisk testresultater. Efter udstødelse af QIAstat-Dx Respiratory Panel Cartridge vises skærmbilledet Results Summary (Resultatoversigt). Hoveddelen af skærmbilledet anvender farvekodning og symboler til at angive resultaterne:

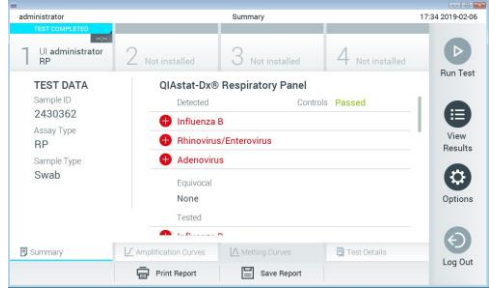

- ⚫ Den første liste under overskriften "Detected" (Registreret) indeholder alle patogener, der er registreret og identificeret i prøven, efterfulgt af et rødt plustegn  $\bigoplus$ .
- ⚫ Den anden liste under overskriften "Equivocal" (Tvivlsom) er ikke anvendt. "Equivocal" (Tvivlsomme) resulter er ikke anvendelige for QIAstat-Dx Respiratory Panel. Derfor vil listen"Equivocal" (Tvivlsom) altid være tom.
- ⚫ Den tredje liste under overskriften "Tested" (Testet) indeholder alle patogener, der er testet i prøven. De patogener, der er registreret og identificeret i prøven, er efterfulgt af et tegn og er farvet røde. De patogener, der er testet men ikke registreret, er efterfulgt af et **tegn og er farvet grønne.**

Bemærk: De patogener, der er registreret og identificeret i prøven, vises på både listen "Detected" (Registreret) og "Tested" (Testet).

- ⚫ Hvis testen ikke lykkes, indikerer en meddelelse "Failed" (Fejlet) efterfulgt af den specifikke fejlkode.
- Tryk på <sup><a</sup> Test Details (Testoplysninger) på fanemenulinjen i bunden af berøringsskærmen for at gennemgå resultaterne mere detaljeret.
- Tryk på fanen  $\angle$  Amplification Curves (Amplifikationskurver) for at vise testamplifikationskurver for de påviste patogener.

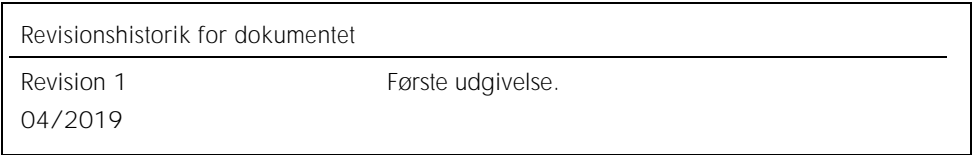

For opdateret licensinformation og produktspecifikke ansvarsfraskrivelser henvises til den aktuelle QIAGEN kit-håndbog eller -brugermanual.<br>Varemærker: QIAGEN\*, Sample to Insight", OlAstatDx\*, DiagCORE\* (QIAGEN Group).<br>04